Документ подписан простой электронной подписью Информация о владельце: ФИО: Локтионова Оксана Геннадьевна Должность: проректор по учебной работе Дата подписания: 16.12.2020 18:58:10 Уникальный программный ключ: 0b817ca911e6668abb13a5d426d39e5f1c11eabbf73e943df4a4851fda56d089

#### МИНОБРНАУКИ РОССИИ

Федеральное государственное бюджетное образовательное учреждение высшего образования «Юго-Западный государственный университет»  $(IO3<sub>l</sub>Y)$ 

Кафедра космического приборостроения и систем связи

**УТВЕРЖДАР** Horo-3anag Проректор по учебной ра

#### СТЕК ПРОТОКОЛОВ ТСР/IР. ДИАГНОСТИЧЕСКИЕ УТИЛИТЫ ПРОТОКОЛА

Методические указания по выполнению лабораторной работы №4 для студентов, обучающихся по направлению подготовки 11.03.02 «Инфокоммуникационные технологии и системы связи» по дисциплине: «Основы построения инфокоммуникационных систем и сетей», часть1

Курск 2017

#### УДК 621.391

#### Составители: А.В. Хмелевская, А.Н. Шевцов

#### Рецензент

Доктор технических наук, старший научный сотрудник, профессор кафедры В.Г. Андронов

Стек протоколов ТСР/IР. Диагностические утилиты протокола: методические указания по выполнению лабораторной  $N<sub>0</sub>4$ «Основы построения работы  $\Pi$ <sup>O</sup> дисциплине: инфокоммуникационных систем и сетей», ч.1 / Юго-Зап. гос. ун-т; сост.: А.В. Хмелевская, А.Н. Шевцов. - Курск, 2017. - 22 с.: табл. 2., иллюстр. - 1. - Библиогр.: с. 22.

Методические указания по выполнению лабораторной работы содержат краткие теоретические сведения о стеке протоколов ТСР/IР, командах управления протоколом.

Методические указания полностью соответствуют требованиям типовой программы, утвержденной УМО по направлению подготовки 11.03.02 «Инфокоммуникационные технологии и системы связи», а также программе рабочей «Основы построения дисциплины: инфокоммуникационных систем и сетей».

Предназначены для студентов, обучающихся  $\Pi{\rm O}$ направлению подготовки 11.03.02, очной и заочной форм обучения.

#### Текст печатается в авторской редакции

Подписано в печать 15.12.12. Формат 60х841/16. Усл. печ. л. 1,298. Уч.-изд. л. 1,16 Тираж 100 экз. Заказ. 3273 Бесплатно Юго-Западный государственный университет. 305040, г. Курск, ул. 50 лет Октября, 94

## **1 Цель работы**

Целью данной лабораторной работы является практическое освоение работы с утилитами TCP/IP, необходимыми в следующих работах.

## **2 Краткие теоретические сведения**

Так как стек TCP/IP был разработан до появления модели взаимодействия открытых систем ISO/OSI, то, хотя он также имеет многоуровневую структуру, соответствие уровней стека TCP/IP уровням модели OSI достаточно условно.

Структура протоколов TCP/IP приведена на рисунке 1.

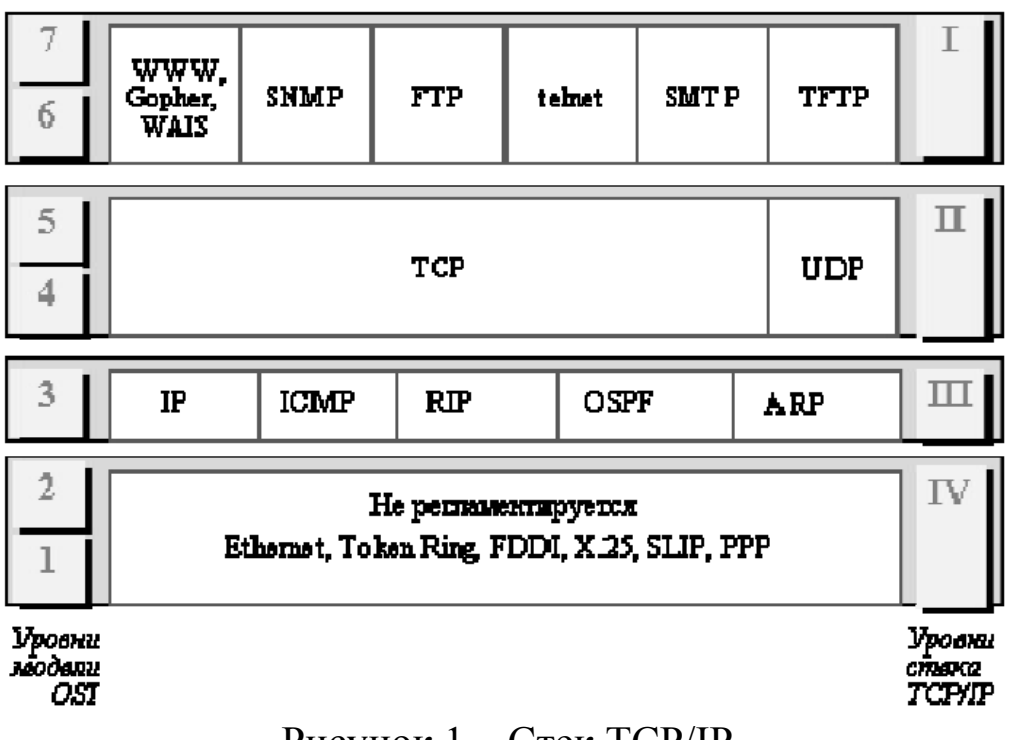

Рисунок 1 – Стек TCP/IP

Диагностические утилиты ТСР/IР.

 В состав TCP/IP входят диагностические утилиты, предназначенные для проверки конфигурации стека и тестирования сетевого соединения (таблица 1).

Таблица 1 - Список утилит и их функций

| Утилита  | Функция                                                                   |
|----------|---------------------------------------------------------------------------|
| hostname | Выводит<br>Используется<br>6e <sub>3</sub><br>хоста.<br>ИМЯ<br>локального |
|          | параметров.                                                               |
| ipconftg | Выводит значения для текущей конфигурации стека ТСР/IР:                   |
|          | IP- адрес, маску подсети, адрес шлюза по умолчанию, адреса                |
|          | WINS (Windows Internet Naming Service) и DNS (Domain                      |
|          | Name System)                                                              |
| ping     | Осуществляет проверку правильности конфигурирования                       |
|          | ТСР/ІР и проверку связи с удаленным хостом.                               |
| tracert  | Осуществляет проверку маршрута к удаленному компьютеру                    |
|          | путем отправки эхо-пакетов протокола ICMP (Internet Control               |
|          | Message Protocol). Выводит маршрут прохождения пакетов                    |
|          | на удаленный компьютер.                                                   |
| агр      | Выводит для просмотра и изменения таблицу трансляции                      |
|          | адресов, используемую протоколом разрешения адресов ARP                   |
|          | (Address Resolution Protocol - определяет локальный адрес по              |
|          | IP-адресу)                                                                |
| route    | Модифицирует таблицы маршрутизации IP. Отображает                         |
|          | содержимое таблицы, добавляет и удаляет маршруты IP.                      |
| netstat  | Выводит статистику и текущую информацию по соединению                     |
|          | TCP/IP.                                                                   |
| nslookup | Осуществляет проверку записей и доменных псевдонимов                      |
|          | хостов, доменных сервисов хостов, а также информации                      |
|          | операционной системы, путем запросов к серверам DNS.                      |
| telnet   | Осуществляет соединение с другим хостом по протоколу                      |
|          | эмуляции терминала TELNET. Используется для проверки                      |
|          | работоспособности сетевых служб, использующих tcp-порты                   |
|          | (например, возможности соединения с почтовым сервером                     |
|          | по протоколам POP3 и SMTP).                                               |

#### 2.1 Проверка правильности конфигурации ТСР/IР с помощью ipconfig

При устранении неисправностей и проблем в сети ТСР/IР следует сначала проверить правильность конфигурации TCP/IP. Для этого используется утилита ipconfig.

Эта команда полезна на компьютерах, работающих с DHCP (Dynamic Host Configuration Protocol), так как дает пользователям возможность определить, какая конфигурация сети ТСР/IР и какие величины были установлены с помощью DHCP.

## **Синтаксис:** ipconfig [/all | /renew[adapter] | /release]

Характеристика добавочных команд представлена в таблице 2.

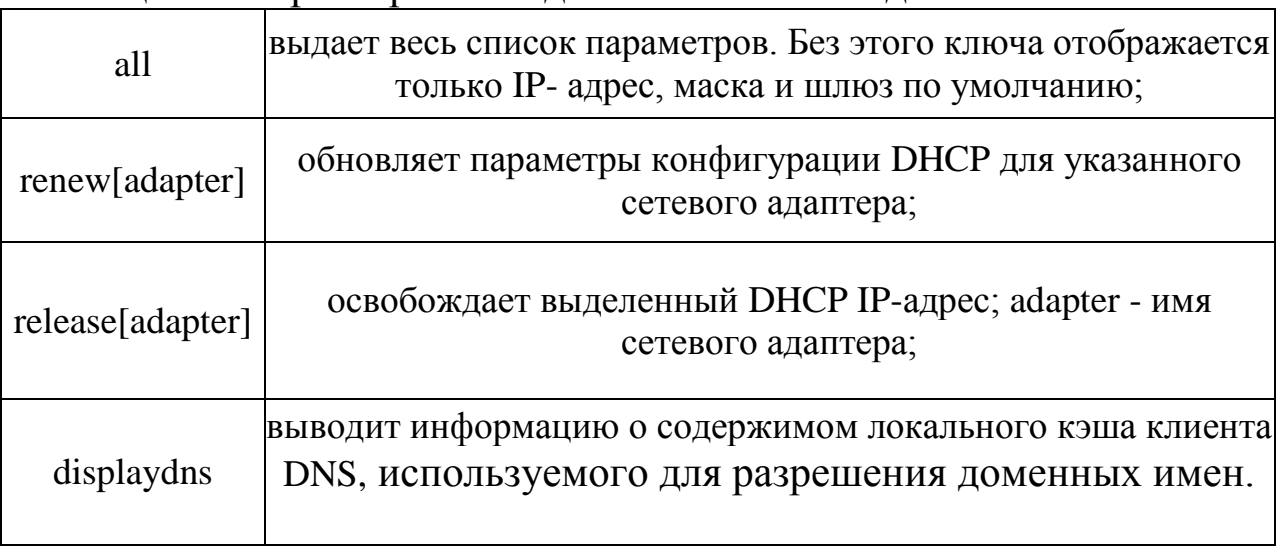

#### Таблица 2 **–** Характеристика добавочных команд

Таким образом, утилита ipconfig позволяет выяснить, инициализирована ли конфигурация и не дублируются ли IPадреса:

- если конфигурация инициализирована, то появляется IP-адрес, маска, шлюз;

- если IP-адреса дублируются, то маска сети будет 0.0.0.0;

- если при использовании DHCP компьютер не смог получить IPадрес, то он будет равен 0.0.0.0.

# **2.2 Тестирование связи с использованием утилиты** ping

 Утилита ping (Packet Internet Grouper) используется для проверки конфигурирования TCP/IP и диагностики ошибок соединения. Она определяет доступность и функционирование конкретного хоста. Использование ping лучший способ проверки того, что между локальным компьютером и сетевым хостом существует маршрут. Хостом называется любое сетевое устройство (компьютер, маршрутизатор), обменивающееся информацией с другими сетевыми устройствами по TCP/IP.

 Команда ping проверяет соединение с удаленным хостом путем посылки к этому хосту эхо- пакетов ICMP и прослушивания эхо ответов. Ping ожидает каждый посланный пакет и печатает количество переданных и принятых пакетов. Каждый принятый пакет проверяется в соответствии с переданным сообщением. Если связь между хостами плохая, из сообщений ping станет ясно, сколько пакетов потеряно.

 По умолчанию передается 4 эхо-пакета длиной 32 байта (возможны и другие варианты значения по умолчанию) периодическая последовательность символов алфавита в верхнем регистре. Ping позволяет изменить размер и количество пакетов, указать, следует ли записывать маршрут, который она использует, какую величину времени жизни (ttl) устанавливать, можно ли фрагментировать пакет и т.д. При получении ответа в поле time указывается, за какое время (в миллисекундах) посланный пакет доходит до удаленного хоста и возвращается назад. Так как значение по умолчанию для ожидания отклика равно 1 секунде, то все значения данного поля будут меньше 1000 миллисекунд. Если вы получаете сообщение «Request time out» (Превышен интервал ожидания), то, возможно, если увеличить время ожидания отклика, пакет дойдет до удаленного хоста. Это можно сделать с помощью ключа -w.

 Ping можно использовать для тестирования как имени хоста (DNS или NetBIOS), так и его IP-адреса. Если ping с IP-адресом выполнилась успешно, а с именем - неудачно, это значит, что проблема заключается в распознавании соответствия адреса и имени, а не в сетевом соединении.

Утилита ping используется следующими способами:

1) Для проверки того, что TCP/IP установлен и правильно сконфигурирован на локальном компьютере, в команде ping задается адрес петли обратной связи (loopback address):ping 127.0.0.1

Если тест успешно пройден, то вы получите следующий ответ:

Ответ от 127.0.0.1: число байт=32 время<1мс TTL=128 Ответ от 127.0.0.1: число байт=32 время<1мс TTL=128 Ответ от 127.0.0.1: число байт=32 время<1мс TTL=128 Ответ от 127.0.0.1: число байт=32 время<1мс TTL=128 2) Чтобы убедиться в том, что компьютер правильно добавлен

в сеть и IP-адрес не дублируется, используется IP-адрес локального

#### ping IР-адрес\_локального\_хоста

3) Чтобы проверить, что шлюз по умолчанию функционирует и что можно установить соединение с любым локальным хостом в локальной сети, задается IP-адрес шлюза по умолчанию: ping IР-адрес\_шлюза

4) Для проверки возможности установления соединения через маршрутизатор в команде ping задается IP-адрес удаленного хоста: ping IР-адрес\_удаленного хоста

#### **Синтаксис:**

ping [-t] [-a] [-n count] [-1 length] [-f] [-i ttl] [-v tos] [-r count] [-s count] [ [-j host-list] | [-k host-list] ] [-w timeout] destination-list

Параметры:

 - t выполняет команду ping до прерывания. Control-Break - посмотреть статистику и продолжить. Control-C - прервать выполнение команды;

 - а позволяет определить доменное имя удаленного компьютера по его IP-адресу;

- n count посылает количество пакетов ECHO, указанное параметром count;

 - 1 length посылает пакеты длиной length байт (максимальная длина 8192 байта);

 - f посылает пакет с установленным флагом «не фрагментировать». Этот пакет не

будет фрагментироваться на маршрутизаторах по пути своего следования;

- i ttl устанавливает время жизни пакета в величину ttl (каждый маршрутизатор уменьшает ttl на единицу);

- v tos устанавливает тип поля «сервис» в величину tos;

- г count записывает путь выходящего пакета и возвращающегося пакета в поле записи пути. Count - от 1 до 9 хостов;

 - s count позволяет ограничить количество переходов из одной подсети в другую (хопов). Count задает максимально возможное количество хопов;

 - j host-list направляет пакеты с помощью списка хостов, определенного параметром host- list. Последовательные хосты могут быть отделены промежуточными маршрутизаторами (гибкая статическая маршрутизация). Максимальное количество хостов в списке, позволенное IP, равно 9;

- k host-list направляет пакеты через список хостов, определенный в host-list.

Последовательные хосты не могут быть разделены промежуточными

маршрутизаторами (жесткая статическая маршрутизация). Максимальное количество хостов - 9;

 - w timeout указывает время ожидания (timeout) ответа от удаленного хоста в миллисекундах (по умолчанию - 1сек);

destination-list указывает удаленный хост, к которому надо направить пакеты ping.

#### *Пример использования утилиты ping:*

C:\WINDOWS>ping -n 10 [www.netscape.com](http://www.netscape.com/)

Обмен пакетами с [www.netscape.com](http://www.netscape.com/) [205.188.247.65] по 32 байт: Ответ от 205.188.247.65: число байт=32 время=194мс TTL=48 Ответ от 205.188.247.65: число байт=32 время=240мс TTL=48 Ответ от 205.188.247.65: число байт=32 время=173мс TTL=48 Ответ от 205.188.247.65: число байт=32 время=250мс TTL=48 Ответ от 205.188.247.65: число байт=32 время=187мс TTL=48 Ответ от 205.188.247.65: число байт=32 время=239мс TTL=48 Ответ от 205.188.247.65: число байт=32 время=263мс TTL=48 Ответ от 205.188.247.65: число байт=32 время=230мс TTL=48 Ответ от 205.188.247.65: число байт=32 время=185мс TTL=48 Ответ от 205.188.247.65: число байт=32 время=406мс TTL=48

Статистика Ping для 205.188.247.65:

Пакетов: послано =10, получено =10, потеряно = 0 (0% потерь) Приблизительное время передачи и приема:

Наименьшее = 173мс, наибольшее = 406мс, среднее = 236мс

В случае невозможности проверить доступность хоста утилита выводит информацию об ошибке. Ниже приведен пример ответа утилиты ping при попытке послать запрос на несуществующий хост.

Обмен пакетами с 172.16.6.21 по 32 байт:

Превышен интервал ожидания для запроса.

Превышен интервал ожидания для запроса.

Превышен интервал ожидания для запроса.

Превышен интервал ожидания для запроса.

Статистика Ping для 172.16.6.21:

Пакетов: отправлено = 4, получено = 0, потеряно = 4 (100%) потерь),

Приблизительное время передачи и приема: наименьшее = 0ме, наибольшее = 0мс, среднее = 0мс

Утилита сообщает не об отсутствии хоста, а о том, что за отведенное время не был получен ответ на посланный запрос. Причиной этого не обязательно является отсутствие хоста в сети. Проблема может крыться в сбоях связи, перегрузке или неправильной настройке маршрутизаторов и т. и. Ошибка «сеть недоступна» (network unreachable) прямо указывает на проблемы маршрутизации.

### **2.3 Изучение маршрута между сетевыми соединениями с помощью утилиты tracert**

Tracert - это утилита трассировки маршрута. Она использует поле TTL (time-to-live, время жизни) пакета IP и сообщения об ошибках ICMP для определения маршрута от одного хоста до другого.

 Утилита tracert может быть более содержательной и удобной, чем ping, особенно в тех случаях, когда удаленный хост недостижим. С помощью нее можно определить район проблем со связью (у Internet-провайдера, в опорной сети, в сети удаленного хоста) по тому, насколько далеко будет отслежен маршрут. Если возникли проблемы, то утилита выводит на экран звездочки (\*), либо сообщения типа «Destination net unreachable», «Destination host unreachable», «Request time out», «Time Exeeded».

 Утилита tracert работает следующим образом: посылается по 3 пробных эхо-пакета на каждый хост, через который проходит маршрут до удаленного хоста. На экран при этом выводится время ожидания ответа на каждый пакет (Его можно изменить с помощью параметра - w). Пакеты посылаются с различными величинами времени жизни. Каждый маршрутизатор, встречающийся по пути,

перед перенаправлением пакета уменьшает величину TTL на единицу. Таким образом, время жизни является счетчиком точек промежуточной доставки (хопов). Когда время жизни пакета достигнет нуля, предполагается, что маршрутизатор пошлет в компьютер- источник сообщение ICMP "Time Exeeded" (Время истекло). Маршрут определяется путем посылки первого эхопакета с TTL=1. Затем TTL увеличивается на 1 в каждом последующем пакете до тех пор, пока пакет не достигнет удаленного хоста, либо будет достигнута максимально возможная величина TTL (по умолчанию 30, задается с помощью параметра  $h$ ).

Маршрут определяется путем изучения сообщений ICMP, обратно которые присылаются промежуточными маршрутизаторами.

Примечание: некоторые маршрутизаторы просто молча уничтожают пакеты с истекшим TTL и не будут видны утилите tracert.

#### Синтаксис:

maximum hops] [-j host-list] [-w timeout] tracert [-d] [-h имянелевогохоста

#### Параметры:

-d указывает, что не нужно распознавать адреса для имен хостов;

-h maximum hops указывает максимальное число хопов для того, чтобы искать цель;

-*i* host-list указывает нежесткую статическую маршрутизацию

## 2.4 Утилита агр

Основная задача протокола ARP - трансляция IP-адресов в соответствующие локальные адреса. Для этого ARPпротокол использует информацию из ARP-таблицы (ARPкэша). Если необходимая запись в таблице не найдена, то протокол ARP отправляет широковещательный запрос ко локальной подсети, пытаясь всем компьютерам найти владельца данного IP-адреса. В кэше могут содержаться два типа записей: статические и динамические. Статические записи вводятся вручную и хранятся в кэше постоянно. Динамические записи помещаются в кэш в результате выполнения широковещательных запросов. Для них существует понятие времени жизни. Если в течение определенного времени (по умолчанию 2 мин.) запись не была востребована, то она удаляется из кеша.

#### **Синтаксис:**

arp [-s inetaddr ethaddr] | [-d inetaddr] | [-а]

Параметры:

-s занесение в кэш статических записей;

-d удаление из кэша записи для определенного IP-адреса;

-а просмотр содержимого кэша для всех сетевых адаптеров локального компьютера; inet addr - IP-адрес; ethaddr - МАС-адрес.

## **2.5 Утилита route**

Утилита **route** предназначена для работы с локальной таблицей маршрутизации. Она имеет следующий

Синтаксис:

route [-f] [-р] [команда [узел] [MASK маска] [шлюз] [METRIC метрика] [IF интерфейс]]

Параметры:

-f Очистка таблицы маршрутизации.

-р При указании совместно с командой ADD создает постоянную запись, которая сохраняется после перезагрузки компьютера. По умолчанию записи таблицы маршрутов не сохраняются при перезагрузке.

*команда* одна из четырех команд:

PRINT - вывод информации о маршруте;

ADD - добавление маршрута;

DELETE - удаление маршрута;

CHANGE - изменение маршрута.

Узел - адресуемый узел

Маска - маска подсети; по умолчанию используется маска 255.255.255.255

Шлюз - адрес шлюза

Метрика - метрика маршрута;

Интерфейс - идентификатор интерфейса, который будет использован для пересылки пакета

Для команд PRINT и DELETE возможно использование символов подстановки при указании адресуемого узла или шлюза. Параметр шлюза для этих команд может быть опущен.

При добавлении и изменении маршрутов утилита route осуществляет проверку введенной информации на соответствие условию (УЗЕЛ & МАСКА) = УЗЕЛ. Если это условие не выполняется, то утилита выдает сообщение об ошибке и не добавляет или не изменяет маршрут.

Утилита осуществляет поиск имен сетей в файле networks. Поиск имен шлюзов осуществляется в файле hosts. Оба файла расположены в папке %systemroot%\system32\drivers\etc. Наличие и ЭТИХ файлов не обязательно для нормального заполнение функционирования утилиты route и работы маршрутизации.

Хотя в большинстве случаев на рабочей станции это не требуется, можно вручную редактировать таблицы маршрутизации.

## 2.6 Утилита netstat

Утилита netstat позволяет получить статическую информацию по некоторым из протоколов стека (TCP, UDP, IP, ICMP), а также выводит сведения о текущих сетевых соединениях. Особенно она полезна на брандмауэрах, с ее можно обнаружить нарушения безопасности помощью периметра сети.

Синтаксис:

netstat  $[-a] [-e] [-n] [-s] [-p \text{ protocol}] [-r]$ 

Параметры:

ВЫВОДИТ перечень соелинений  $-a$ **BCCX** сетевых  $\overline{M}$ прослушивающихся портов локального компьютера;

статистику для Ethemet-интерфейсов (например. -е выводит количество полученных и отправленных байт);

-п выводит информацию по всем текущим соединениям (например, ТСР) для всех сетевых интерфейсов локального компьютера. Для выводится информация соединения об  $IP$ -адресах каждого интерфейсов вместе удаленного номерами локального  $\mathbf{M}$  $\mathbf{C}$ используемых портов;

-s выводит статистическую информацию для протоколов UDP, TCP, ICMP, IP. Ключ «/тоге» позволяет просмотреть информацию постранично;

-г выводит содержимое таблицы маршрутизации.

# **2.7 Утилита nslookup**

Утилита nslookup предназначена для диагностики службы DNS, в простейшем случае - для выполнения запросов к DNSсерверам на разрешение имен в IP-адреса. В общем случае утилита позволяет просмотреть любые записи DNS-сервера:

*А -* каноническое имя узла, устанавливает соответствие доменного имени ip-адресу.

*SOA -* начало полномочий, начальная запись, единственная для зоны;

*MX-* почтовые серверы (хосты, принимающие почту для заданного домена);

*NS-* серверы имен (содержит авторитетные DNS-серверы для зоны);

*PTR -* указатель (служит для обратного преобразования ipадреса в символьное имя хоста) и т.д.

Утилита nslookup достаточно сложна и содержит свой собственный командный интерпретатор.

В простейшем случае (без входа в командный режим) утилита nslookup имеет следующий

## **Синтаксис:**

nslookup хост [сервер]

#### **Параметры:**

 Хост DNS-имя хоста, которое должно быть преобразовано в IР-адрес.

Сервер Адрес DNS-сервера, который будет использоваться для разрешения имени. Если этот параметр опущен, то будут последовательно использованы адреса DNS-серверов из параметров настройки протокола TCP/IP.

## **2.8 Утилита telnet**

Утилита telnet (TELecommunication NETwork) реализует

часть сетевого протокола telnet, клиентскую организующего текстовый интерфейс сети (при помощи транспортного  $\Pi$ <sup>O</sup> протокола ТСР).

Исторически Telnet служил для удалённого доступа  $\mathbf K$ интерфейсу командной строки операционных систем. Впоследствии его стали использовать для прочих текстовых интерфейсов, вплоть до игр MUD и анимированного ASCII-art. Теоретически, даже обе стороны протокола могут являться программами, а не человеком.

Иногда клиенты telnet используются для доступа к другим протоколам на основе транспорта ТСР.

Протокол telnet используется в управляющем соединении FTP, т.е. заходить на сервер командой telnet ftp.example.net ftp для выполнения отладки и экспериментов не только возможно, но и **правильно** (в отличие от применения клиентов telnet для доступа к НТТР, IRC и большинству других протоколов).

В протоколе не предусмотрело ни шифрования, ни проверки подлинности данных. Поэтому он уязвим для любого вида атак на ТСР. Для функциональности удалённого доступа к системе в настоящее время применяется сетевой протокол SSH (особенно его версия 2), при создании которого упор делался именно на вопросы безопасности. Следует иметь в виду, что сессия telnet обладает крайне низкой защищенностью, если только не осуществляется в полностью контролируемой сети или с применением защиты на сетевом уровне (различные реализации виртуальных частных сетей). По причине ненадёжности от telnet как средства управления операционными системами давно отказались.

Тем не менее, клиент telnet пригоден для осуществления ручного доступа (например, в целях отладки) к таким протоколам прикладного уровня как HTTP, IRC, SMTP, POP3 и прочим тексториентированным протоколам на основе транспорта ТСР.

По умолчанию (если порт не задан), telnet использует порт 23.

## Синтаксис:

имя узла Примеры telnet номер порта использования утилиты telnet:

1) Доступ к почтовому серверу по протоколу РОРЗ (проверка работоспособности почтового ящика).

Введите:

telnet имя почтового сервера 110

Ответ сервера:

+ОК Hello there.

В качестве имени пользователя введите свой адрес электронной почты: user **test@domain.ru** 

Ответ сервера:

+ОК Password required.

Введите пароль для этого почтового ящика: pass *пароль*

Ответ сервера:

+0К logged in.

Для выхода введите: quit

+ОК Bye-bye

2) Проверка доступа к smtp-серверу.

Введите:

telnet имя почтового сервера 25

Если в результате Вы получите сообщение, начинающееся с цифры 2, то у Вас есть доступ к smtp-серверу, в противном случае можно судить об ошибке.

## 3 Задание на лабораторную работу

1. Изучите методические указания к лабораторной работе.

2. Выполните упражнения.

3. Оформите отчет по лабораторной работе.

## Упражнение 1. Получение справочной информации по командам

Выведите на экран справочную информацию по всем рассмотренным утилитам (таблица 1). Для этого в командной строке введите имя утилиты без параметров или с /?. Для получения справочной информации по nslookup необходимо войти в командный режим, набрав nslookup без параметров, и ввести команду help.

Изучите ключи, используемые при запуске утилит.

#### Упражнение 2. Получение имени хоста

Выведите на экран имя локального хоста с помощью команды hostname.

## Упражнение 3. Изучение утилиты ipconfig

Проверьте конфигурацию ТСР/IР с помощью утилиты ipconfig. Заполните таблицу:

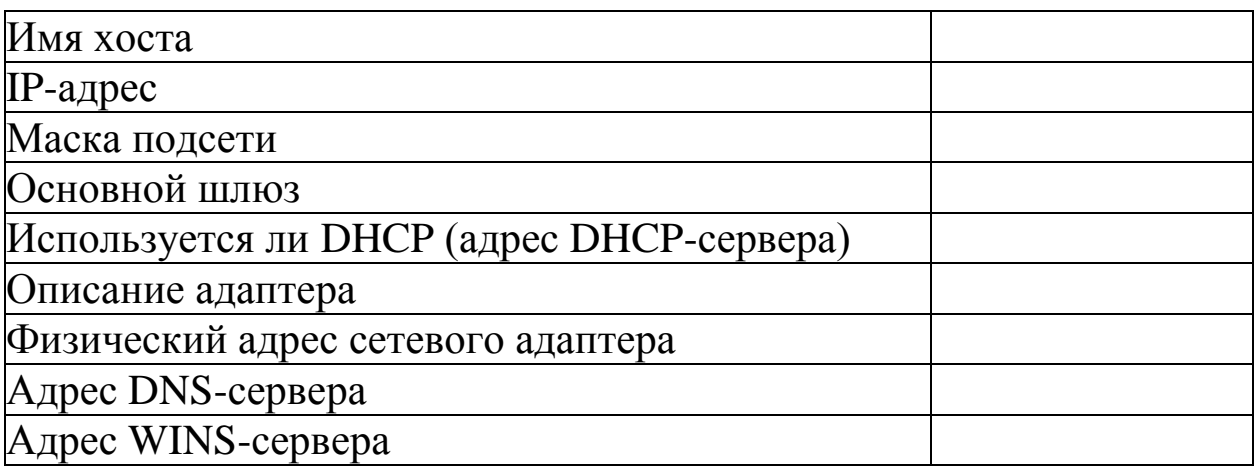

## Упражнение 4. Тестирование связи с помощью утилиты ping

1. Проверьте правильность установки и конфигурирования ТСР/ІР на локальном компьютере.

2. Проверьте, правильно ли добавлен в сеть локальный компьютер и не дублируется ли 1Р-адрес.

3. Проверьте функционирование шлюза по умолчанию, послав 5 эхо-пакетов длиной 64 байта.

 $\mathcal{A}_{\cdot}$ Проверьте возможность установления соединения  $\mathbf{C}$ удаленным хостом.

5. С помощью команды ping проверьте перечисленные ниже адреса и для каждого из них отметьте время отклика. Попробуйте чтобы изменить параметры команды ping таким образом. Определите IP-адреса узлов. увеличилось время отклика.

a) stg-m.ru

b) router.auditory.ru

с) любой узел из локальной сети

## Упражнение 5. Определение пути IP-пакета

С помощью команды tracert проверьте для перечисленных ниже адресов, через какие промежуточные узлы идет сигнал. Время жизни установить равным 10. Отметьте их:

a) 195.82.146.114

b) yandex.ru

c) 213.247.189.211

#### Упражнение 6. Просмотр ARP-кэша

ARP-таблицу  $\mathcal{C}$ помошью просмотрите **УТИЛИТЫ**  $a_{\Gamma}p$ локального компьютера.

Внести в кэш локального компьютера любую статическую запись.

Упражнение 7. Просмотр локальной таблицы маршрутизации

С помощью утилиты route просмотреть локальную таблицу маршрутизации.

#### Упражнение 8. Получение информации о текущих сетевых соединениях и протоколах стека ТСР/IР

С помощью утилиты netstat выведите перечень сетевых соединений и статистическую информацию для протоколов UDP, TCP, ICMP, IP.

**Упражнение 9. Получение DNS-информации с помощью nslookup**

1) Узнайте IP-адреса узлов: auditory.ru photo.auditory.ru sova.auditory.ru wiki.auditory.ru share.auditory.ru

2) Узнайте авторитетные (компетентные) сервера для этих узлов.

3) Получите запись SOA с одного из этих серверов для домена auditory.ru.

## **Упражнение 10. Диагностика tcp-соединений с помощью утилиты telnet**

1) Проверить, принимает ли хост share.auditory.ru подключения по SMB (445 порт).

2) Присоединиться к 4899 порту хоста 213.247.189.211.

3) Узнать, какой почтовый сервер использует Майкрософт (использовать nslookup + telnet)

### **4 Содержание отчета**

Лабораторная работа рассчитана на 2 часа для очной формы обучения направления подготовки 11.03.02 и выполняется во 2й контрольной точке.

Отчет по работе должен включать:

- цель работы;

- краткие теоретические сведения;

исходные данные работы;

порядок выполнения работы;

основные полученные результаты;

- выводы по работе с анализом полученных результатов;

- ответы на контрольные вопросы.

Минимальный балл за практическую работу составляет 0.5 балла (выполнил работу, но не защитил). Максимальный балл – 4 (выполнил работу и защитил без замечаний).

Примерные критерии оценки качества отчётов по лабораторной работе:

– оформление отчёта не соответствует предъявляемым требованиям – минус 0,5 балла;

– полученные экспериментальные материалы не обработаны (осциллограммы, спектрограммы и т. п.) – минус 0.5 балла;

– выводы не соответствуют результатам работы – минус 0,5 балла;

– работа защищена не вовремя (после окончания 2й контрольной точки) – минус 0.5 балла.

## 5 Контрольные вопросы

1. Раскрыть термины: хост, шлюз, хоп, время жизни пакета, маршрут, маска сети, авторитетный/неавторитетный (компетентный) DNS-сервер, порт TCP, петля обратной связи, время отклика.

2. Какие утилиты можно использовать для проверки правильности конфигурирования ТСР/IР?

3. Каким образом команда ping проверяет соединение с удаленным хостом?

4. Сколько промежуточных маршрутизаторов сможет пройти IP-пакет, если его время жизни равно 30?

5. Как работает утилита tracert?

6. Каково назначение протокола ARP?

7. Как утилита ping разрешает имена узлов в ip-адреса (и наоборот)?

8. Какие могут быть причины неудачного завершения ping и tracert? (превышен интервал ожидания для запроса, сеть недоступна, превышен срок жизни при передаче пакета).

9. Объяснить, каким образом при неудачной проверке маршрута до хоста 213.247.189.211, к нему возможно подключиться по telnet.

10. Всегда ли можно узнать символьное имя узла по его ip-адресу?

11. Какой тип запрашивает у DNS-сервера записи простейшая форма nslookup

#### **6 Список использованных источников**

1. Основы построения телекоммуникационных систем и сетей [Текст] : учебник / под ред.: В. Н. Гордиенко, В. И. Крухмалева. - 2-е изд., испр. - М. : Горячая линия - Телеком, 2008. - 424 с.

2. Проектирование и техническая эксплуатация цифровых телекоммуникационных систем и сетей [Текст] : учебное пособие / Е. Б. Алексеев [и др.] ; под ред. В. Н. Гордиенко и М. С. Тверецкого. - Москва : Горячая линия-Телеком, 2014. - 391 с.

3. Крук, Б. И. Телекоммуникационные системы и сети [Текст] : учебное пособие / Б. И. Крук, В. Н. Попантонопуло, В. П. Шувалов ; под ред. В. П. Шувалова. - 4-е изд., испр. и доп. - Москва : Горячая линия - Телеком. Т. 1 : Современные технологии. - 2013. - 620 с.

4. Пескова, С. А. Сети и телекоммуникации [Текст] : учебное пособие / С. А. Пескова, А. В. Кузин, А. Н. Волков. - 2-е изд., стер. - М. : Академия, 2007. - 352 с.

5. Основы построения систем и сетей передачи информации [Текст] : учебное пособие / В. В. Ломовицкий [и др.]. - М. : Горячая линия - Телеком, 2005. - 382 с.

6. Шарипов, Ю. К. Отечественные телекоммуникационные системы [Текст] : учебное пособие / Ю. К. Шарипов, В. К. Кобляков. - 3-е изд., перераб. и доп. - М. : Логос, 2005. - 832 с.

7. Пятибратов, А. П. Вычислительные системы, сети и телекоммуникации [Электронный ресурс] : учебник / А. П. Пятибратов, Л. Гудыно, А. Кириченко. - 4-е изд., перераб. и доп. - Москва : Финансы и статистика, 2013. - 736 с. // Режим доступа <http://biblioclub.ru/index.php?page=book&id=220195>